# **Geodata**

## **Geodata 5 Installationshinweise**

**Geodata V5 - V2013**

### **Installationshinweise zu Geodata 5**

### **1. Aktivierung und Zuordnung**

Nach der Aktivierung von Geodata 5 ist eine Zuordnung der Lizenz notwendig.

Hierzu wechseln Sie auf das Register "Rechner- / Benutzerzuordnung" und klicken auf Zuordnung speichern.

Zusätzliche Optionen bei Bedarf aktivieren (siehe "Geodata 5 Handbuch.pdf").

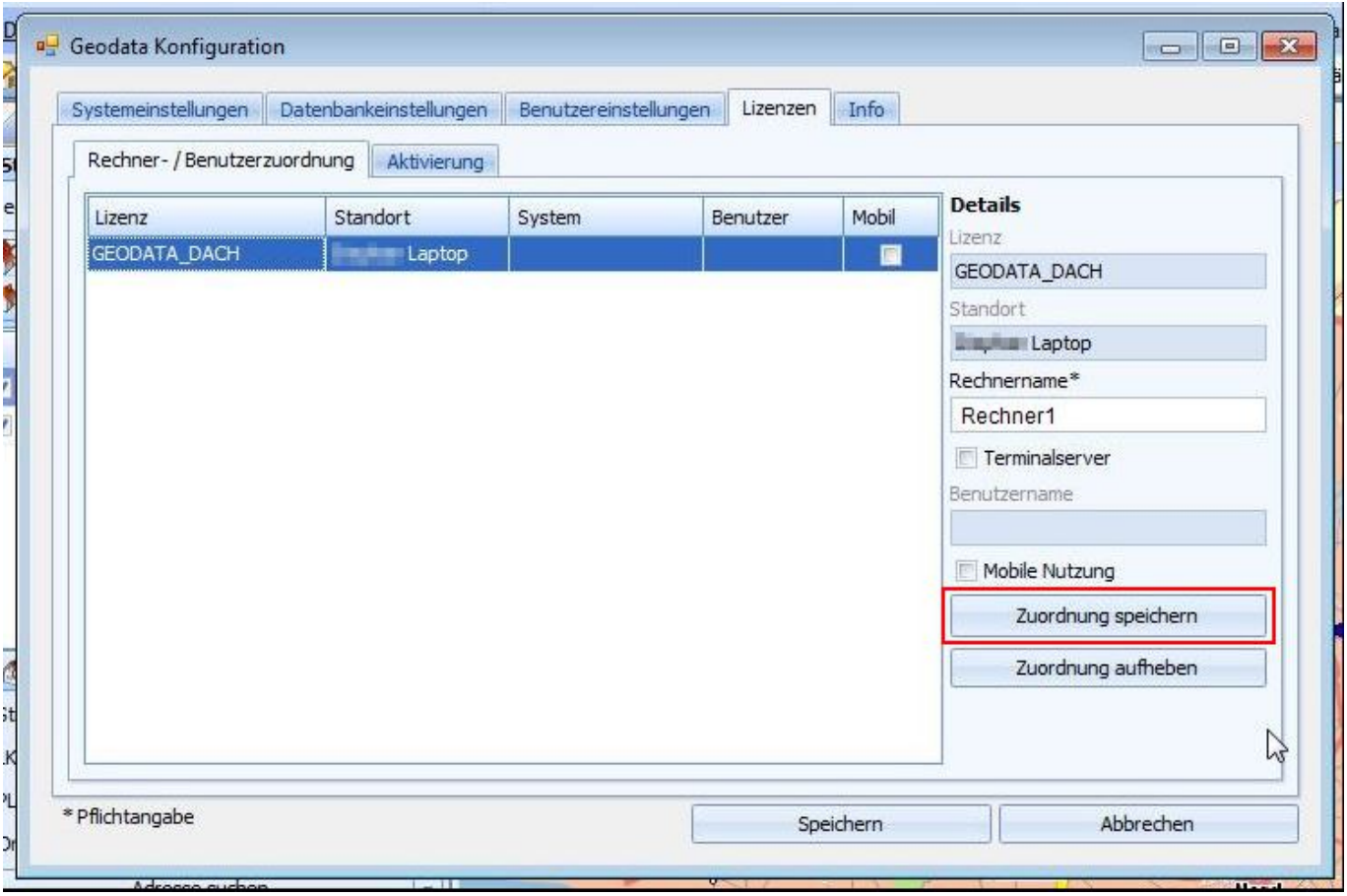

# **Geodata**

### **2. Geodata startet nach Aktivierung mit der Karte Hamburg**

Klicken Sie in der Menüleiste von Geodata links auf das Ordnersymbol "Karte laden" und wählen Sie die "Map.ini" aus dem Verzeichnis der Installation (Standardpfad : C:\ProgramData\cobra\Geodata5\...).

Hinweise:

- In der Version Geodata 5 können auch Karten der folgenden Versionen verwendet werden:
	- $0.35$  $0.4.0$
- Sollte nur ein kleiner Teil der Adressen geocodiert werden, kann die Ursache darin liegen dass sie keine Karte geladen haben. In diesem Fall werden nur Adressen aus Hamburg (Demo-Karte) geocodiert.

### **3. Geodata ohne Kartenmaterial (Updateversion)**

Wenn kein Kartenmaterial aus der früheren Version auf der Festplatte vorhanden ist, werden Sie aufgefordert,

den Datenträger mit der Karte einzulegen.

Legen Sie dann die DVD von Geodata 3.5 / 4 DACH oder EUC ein, wählen Sie "Durchsuchen" und doppelklicken Sie dann die Datei DACH.exe oder entsprechend EUC.exe.

Folgen Sie danach den Anweisungen zum Wechseln des jeweiligen Datenträgers.

#### **4. Umkreissuche**

Wählt man eine vorhandene Adresse als Bezugspunkt, wird diese bei der Umkreissuche selbst gefunden.

Man hat daher ein Ergebnis und sieht auch die gewählte Adresse. Nutzt man den Bezugspunkt per rechter Maustaste an einem beliebigen Punkt in der Karte oder nutzt das Ergebnis einer manuelle Adresssuche als Ausgangspunkt und die Umkreissuche findet dann kein Ergebnis. Dann wird ein falscher Kartenausschnitt angezeigt, welcher sich weit vom Ursprung befindet.

### **Geodata**

Eindeutige ID: #1293 Verfasser: cobra Serviceteam Letzte Änderung: 2013-10-01 09:23

> Seite 3 / 3 **(c) 2024 cobra computer's brainware GmbH <> | 28-04-2024** [URL: https://faq.cobra.de/content/28/294/de/geodata-5-installationshinweise.html](https://faq.cobra.de/content/28/294/de/geodata-5-installationshinweise.html)